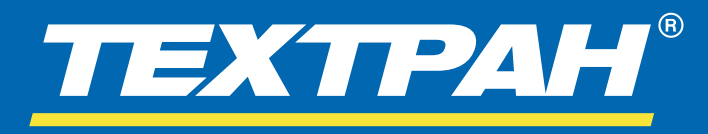

Техтран® –это семейство современных CAM систем, объединённых общим интерфейсом и единым подходом к решению задач технологического проектирования.

- *Фрезерная обработка*
- *Токарная обработка*
- *Токарно-фрезерная обработка*
- *Многошпиндельное сверление*
- *Раскрой листового материала*
- *Листовая штамповка*
- *Электроэрозионная обработка*
- *Контроль управляющих программ*

Техтран версии 10 получил большое число изменений и нововведений, которые перечислены ниже:

## **Техтран® Фрезерная обработка**

*Программа предназначена для проектирования УП 2.5-координатной обработки деталей на фрезерных, сверлильных, расточных станках с ЧПУ и обрабатывающих центрах.*

- Доработан механизм позиционирования инструмента: при смене участка траектории учитывается проход над деталью.
- Добавлен новый тип врезания «по контуру».
- Появилась возможность задавать толщину перемычки в несколько слоев.
- Резьбофрезерование теперь можно выполнять обычными фрезами, а также добавлен подход из текущей точки.
- Изменен механизм построения траектории резьбофрезерования с использованием коррекции в СЧПУ.
- Появилась настройка вкл/выкл коррекции без участка подхода/отхода.
- Добавлена новая схема «Контурный паз».
- Добавлено окно «Технологические переходы».
- Внесены множественные исправления в имеющийся функционал.

# **Техтран® Токарная обработка**

*Программа предназначена для проектирования управляющих программ обработки деталей на токарных и карусельных станках с ЧПУ и обрабатывающих центрах.*

- Добавлены новые параметры в переход ОТРЕЗКА: «Начать обработку от детали», «Конечный диаметр отрезки» и «Дорезать заготовку».
- Улучшены алгоритмы обработки разорванных зон, обработки канавок, фасонного точения.
- Откорректирован механизм построения контура цековки и канавочного резца типа «лопатка».
- Добавлено окно «Технологические переходы».
- Изменен алгоритм подсчета времени обработки при выводе статистики обработки - исключено время холостых перемещений.
- Внесены множественные исправления в имеющийся функционал.

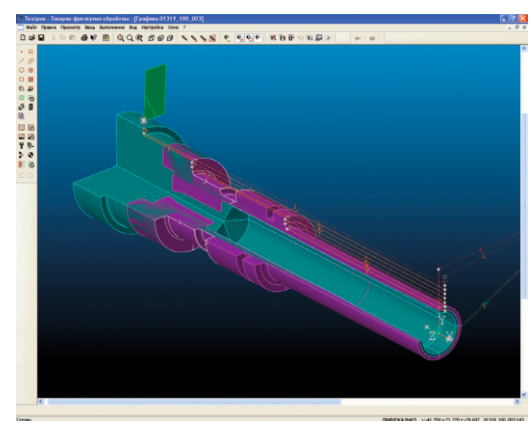

*Программа предназначена для комплексного решения задачи раскроя листового материала. Она сочетает возможности системы подготовки управляющих программ с функциями организации производственного процесса.*

#### Назначение подходов/отходов

- $\bullet$ Реализован механизм назначения подходов и отходов на основе списка правил, обеспечивающих подбор различных схем подхода и отхода, исходя из формы детали в определённой точке.
- Организован выбор оптимального и безопасного положения точек подхода на детали, исключающего зарезание как самой детали, так и соседних деталей.
- Предусмотрена возможность использования альтернативных схем подхода и отхода для случая ограниченного пространства для перемещения инструмента.

#### Совмещённая обработка

- Предлагается новый механизм для обработки совмещённых сторон деталей однократным проходом инструмента между ними (за счёт уплотнения деталей при размещении экономится материал, сокращение траектории инструмента уменьшает его износ (для фрезы), время работы и объём УП). Уменьшение количества врезаний в материал увеличивает срок эксплуатации сопел.
- Сняты ограничения на количество деталей, которые могут составлять группу для совмещённой обработки.
- Детали могут размещаться рядами, однако могут и не составлять регулярную структуру.
- Появилась возможность редактировать параметры полученной обработки, а также порядок обхода.

#### Приоритеты деталей

Появилась возможность назначить приоритеты для деталей, включённых в задание на раскрой. Это позволяет управлять очерёдностью изготовления групп деталей, исходя из сроков, складских ресурсов и иных соображений.

#### Формирование делового отхода

- Добавлена возможность получать деловой отход из остатков листа произвольной формы.
- При разрезании каркаса стали учитываться области делового отхода, которые не требуется обрабатывать.

#### Деревообработка

- Реализована функция проектирования технологического фальш-стола, предназначенного для фиксации вакуумным способом фрагментов листа (деталей и остатков), отделяемых от деревянного листа в процессе обработки деталей.
- Организована работа с остатками деревянного листа, образующимися в результате отделения деталей от цельной части листа. Фрагменты подлежат либо фиксации с помощью перемычек, либо удалению путём выборки материала фрезой.
- Управляемый с помощью ползунка выбор областей позволяет получать (и показывать в графическом окне) выбираемые области листа, превосходящие некоторый минимальный размер.

#### Tehtran API

Реализованы средства API (программного интерфейса), которые предоставляют функционал системы её пользователям на программном уровне. Это позволяет автоматизировать работу с системой, а также обеспечивать более тесное взаимодействие Техтрана с другими программами, использующимися на предприятии.

#### Графический редактор

- Реализовано рисование следа инструмента в графическом окне в виде области.
- При ручном размещении деталей на листе стала учитываться (и отображаться в графическом окне) обработка, связанная с этими деталями. Область перемещения деталей стала строиться для детали вместе с областью инструмента.
- Появилась возможность выделения в списке переходов диалогового окна "Технологические переходы" с помощью синхронного выделения в графическом окне.
- Добавлена опция расстановки перемычек на участке контура, а также удаления перемычек и изменения их параметров.
- Добавлена обработка контурного паза (как с плоским, так и с наклонным дном), задаваемая его шириной и контуром середины паза. В отличие от контурной обработки и выборки эта схема позволяет задавать область обработки в упрощённом виде без указания контура её границ.

#### Расширение функциональности

- Добавлена возможность упрощения геометрии уменьшение количества сегментов контура в пределах заданной точности. Позволяет ускорить выполнение расчётов и уменьшить объём УП.
- В пакетную обработку добавлен выбор оборудования, определяющий тип обработки фрезерование или резка.
- Реализован вывод обработки по зонам листа в виде отдельных УП.

#### Документирование

- Добавлена возможность вывода картинок листов задания в спецификацию задания на раскрой.
- Добавлен механизм закраски деталей при формировании спецификации раскроя с картинкой.

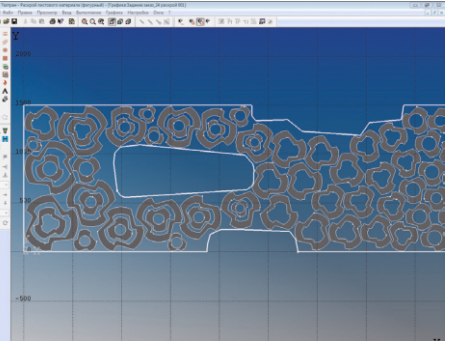

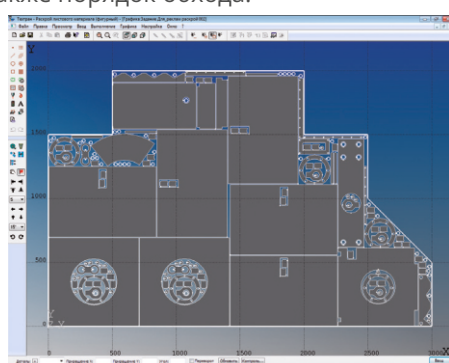

### **Техтран® Листовая штамповка**

#### *Программа предназначена для комплексного решения задачи листовой штамповки.*

- В схеме Пробивка (в точке) разрешено использовать инструмент типа КЕРН, - в месте удара в режиме построения детали автоматически формируются контуры, имеющие форму инструмента.
- В диалоговое окно Технологические переходы добавлены названия переходов, выполняемых керном ("Разметка в точке", "Разметка в центре контура", "Разметка на сегменте", "Пробивка в точке сегмента").
- Для геометрических определений контуров типа многоугольник, D-образный, DD-образный, треугольник, овал реализовано выполнение поворота при задании в формате параметра ПОВОРОТ.
- В диалоговом окне "Пробивка" в поле "Положение инструмента" добавлен способ задания положения инструмента относительно контура "На контуре".
- Расширена функциональность диалогового окна "Рельефная формовка".
- В схемы "Контурная разметка" и "Формовка роликом" добавлен параметр "Отход" (точка конца участка при неполном обходе контура).
- Добавлено сохранение в базе инструмента значения вспомогательных параметров для формовочного и специального инструмента.
- Добавлено формирование делового отхода по каркасу.
- В проверку обработки добавлена проверка обработанности всех контуров.

## **Техтран® Ядро системы**

*Основа всех модулей системы Техтран, изменения ядра влияют на каждую из программ комплекса.*

- Добавлено рисование следа инструмента.
- Добавлено сохранение состояния кнопок "Автомасштабирование", "Репер," "Координатная сетка".
- Снято ограничение свободного вращения при активной схеме "Динамическое перемещение".
- Добавлена схема «Упрощение контура».
- В схему «Удаление последнего участка траектории» добавлена кнопка «Удалить все».
- В схему «Встраивание контура» добавлены флажки «Копия» (создание нового контура) и «Удалить» (удаление встраиваемого контура).
- Добавлено диалоговое окно «Технологические переходы» для работы с технологическими переходами.
- Добавлена настройка цветов фона надписей с номерами траекторий и выделение фокусного элемента при активном окне «Технологические переходы».
- Команда «Траектория» в контекстном меню окна «Графика» теперь показывает параметры выделенного перехода.
- Динамическое выделение в графическом окне параметра схемы производится цветом объектной привязки.
- В диалоговое окно «Объектная привязка» добавлен новый тип объектной привязки «Текущая точка».
- Добавлено снятие выделения объектов в графическом окне с помощью рамки.
- Добавлен флажок «Инвертирование выделения рамкой» для настройки режима выделения рамкой: инвертирование выделения объектов или добавление в выделение.
- Добавлена возможность выбора окружностей в поле типа «Контур» с помощью рамки.
- Изменен вид курсора при выделении рамкой и добавлен курсор для снятия выделения рамкой.
- Добавлен разбор эллипсов при импорте из DXF.
- Оптимизирована проверка на полную окружность при упрощении контура.
- Улучшено отсечение петель при упрощении контура с заданной точностью.
- Добавлено диалоговое окно «Параметры проверки контура».
- Добавлены проверка контура на острые углы и механизм исправления самопересечений.

# **ТО НИП-ИНФОРМАТИКА**

192102, г. Санкт-Петербург ул. Фучика д. 4, лит. К

Тел./факс: (812) 321-00-55 Эл. почта: tehtran@nipinfor.ru

www.nipinfor.ru, www.tehtran.com

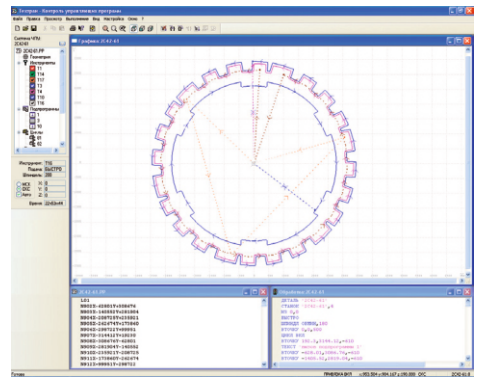

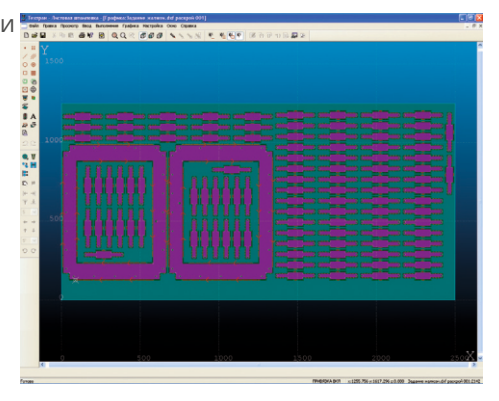